## **Report**

Bacteriological and Biological Report

Reports from the Third-Party Testing Laboratory that were encoded into the system database is compiled in this report. To access,

1. From the Report menu bar, click Bacteriological and Biological Report;

2. The screen displays the report page;

3. Thru the Custom-Query Dialog Panel, you can filter the report according to your liking, limited only by the available fields of the report.

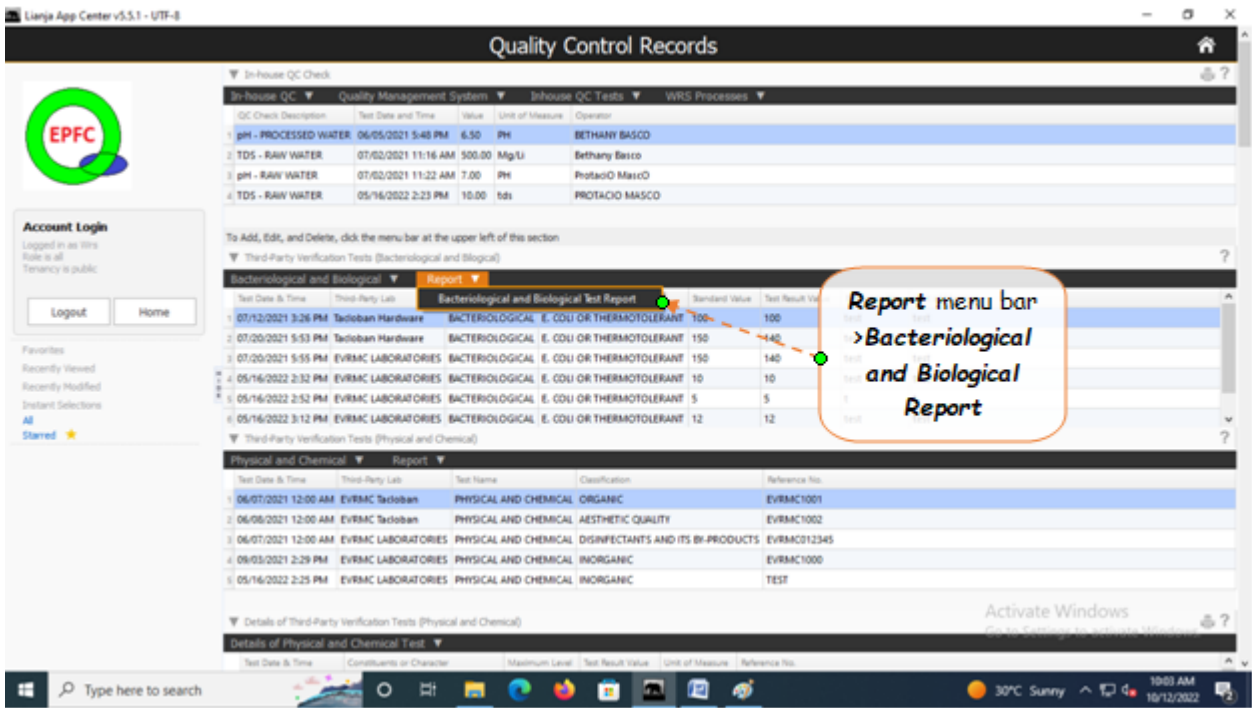